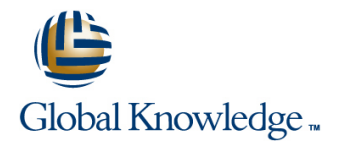

# **Développer des Applications Windows avec Microsoft Visual Studio 2010**

## **Durée: 5 Jours Réf de cours: M10262**

#### Résumé:

Cette formation de 5 jours permet aux utilisateurs de concevoir et développer des applications clients Windows en utilisant Microsoft Visual Studio 2010 pour le framework .Net.

## Public visé:

Cette formation s'adresse aux spécialistes en développement utilisant Visual Studio 2010 et Microsoft .Net Framework 4.

### Objectifs:

- Evaluer les besoins du client et choisir la technologie Windows client appropriée
- $\blacksquare$
- Décrire les nouvelles fonctionnalités disponibles dans Visual Studio 2010 et WPF version 4
- ÷
- **Concevoir et créer une interface utilisateur (UI) avec Visual** Studio 2010 et WPF version 4
- Ė
- Créer des interfaces utilisateurs cohérentes et gérables
- ÷,
- Décrire comment créer des unités de tests et déboguer les applications client Windows
- $\mathbf{r}$
- **Expliquer comment utiliser les liaisons et validations des** données pour gérer les données
- Mettre en oeuvre les scenarii d'accès aux données avancés à l'aide des collections d'objets
- п

п

- Utiliser les techniques de codage avancé pour améliorer le temps de réponse des applications Windows
- г
- **Expliquer comment localiser les applications client Windows**
- ٠
- Décrire les bases graphiques dans WPF, incluant une vue d'ensemble des process Audio et Vidéo dans les applications client Windows
- 
- Personnaliser les contrôles à l'aide des styles et des modèles

- 
- **Avoir suivi la formation M10266 Programmation C# avec MS.Net** titre de certification **MCTS (Microsoft Certified Tedchnology** Framework ou posséder les connaissances équivalentes. **Specialist) : .NET Framework 4, Windows Applications.**
- Le suivi de la formation M10265 Développer des solutions d'accès aux données avec MS Visual Studio 2010 est également conseillé.

### Pré-requis: Test et certification

Avoir une bonne connaissance d'un langage .Net Visual Basic | Cette formation permet de préparer à l'examen de certification .net ou C#. Microsoft 70-511. En réussissant cet examen, le candidat obtiendra le

## Cours suivant(s):

L'offre de formation portant sur le Framework .Net 4 pour les développeurs comprend également les domaines de compétences ci-dessous:

- Développer des Solutions Windows Communication Foundation avec Visual Studio 2010 (M10263 )
- Introduction au développement Web avec Microsoft® Visual Studio® 2010 (M10267 ) et Développer des Applications Web avec Microsoft Visual Studio 2010 (M10264 )
- Développer des Solutions d'accès aux données avec Visual Studio 2010 (M10265)

## Contenu:

## Conception d'applications Windows Client

Introduction à Visual Studio 2010 et WPF Définir les contrôles de contenus Définir les contrôles de contenus version 4 Utilisateur Utilisateur

- 
- **Quelles nouveautés dans WPF Version 4 ?** utilisant des modèles utilisant des modèles
- Définir les contrôles de contenus Utilisateur | Prise en main d'évènements et de Prise en main d'évènements et de
- Définir les contrôles de type Liste commandes commandes commandes
- Partager les ressources logiques dans une Fournir un retour utilisateur Fournir un retour utilisateur
- Créer des interfaces utilisateurs cohérentes sécurité comme context de la Créer un data binding en utilisant des styles Créer un data binding Mettre en oeuvre la notification de
- Changer la présentation des contrôles en **Mettre en oeuvre la notification de** changement utilisant des modèles changement changement changement changement changement changement changement changement changement changement changement changement changement changement changement changement changement changement ch
- Prise en main d'évènements et de  $\blacksquare$  Convertir des données Valider des données commandes et al. valider des données Présenter les données
- 
- Comprendre les fonctionnalités de sécurité Mettre en oeuvre les fonctionnalités de l'assistance utilisateur
- 
- 
- Convertir des données **Afficher les images** Afficher les images **Afficher du multimedia**
- 
- 
- 
- **Fournir les fonctionnalités d'accessibilité du Visual States Intégrer WPF et les technologies** utilisateur **Intégret WPF et les technologies** WINDOWS Forms
- **Afficher les images** Mettre en oeuvre Expressions Blend Mettre en oeuvre Expressions Blend
- 
- Créer et imprimer des documents **De La Comportements, triggers et actions** Mettre en oeuvre le Glisser-Déplacer dans
- 
- Gérer la présentation des contrôles avec dans les interfaces utilisateurs Utiliser des triggers Visual States **Victor Constants Constants III Utiliser des triggers** Mettre Mettre en oeuvre la visualisation de
- 
- 
- 
- 
- les interfaces utilisateurs configurer les paramètres de sécurité
- Utiliser des triggers
- Mettre en oeuvre la visualisation de données
- Gérer le cycle de vie d'une application line de la comme de la comme de la comme de la comme de la comme de la comme de la comme de la comme de la comme de la comme de la comme de la comme de la comme de la comme de la com
- $\blacksquare$  Déployer une application autonome WPF,  $\blacksquare$  Quelles nouveautés dans WPF Version 4 Déployer XBAP **1999 1999 1999 2009 2009 2009 2009 2009 2009 2009 2009 2009 2009 2009 2009 2009 2009 2009 2009 2009 2009 2009 2009 2009 2009 2009 2009 2009 2009 2009**
- Configurer les paramètres de sécurité Définir les contrôles de contenus Utilisateur

Conception et développement d'interface Définir les contrôles de type Liste Partager les ressources logiques dans une utilisateur **Partager les ressources logiques dans** fenêtre

- Définir la mise en page d'une page  $\Box$  Créer des interfaces utilisateurs cohérentes en utilisant des styles
- Quelles nouveautés dans WPF Version 4 ? decommandes Fournir un retour utilisateur
- Définir les contrôles de contenus Utilisateur Fournir un retour utilisateur **Fournir de la Comprendre les fonctionnalités de sécurité**
- Technologies Client Client Client Client Cuelles nouveautés dans WPF Version 4 Quelles nouveautés dans WPF Version 4 ? ?
	-

line line line

- 
- 2010 ? une fenêtre fenêtre
	- ٠
	-
	-
	-
	-
	-
	-
	-
	-
	-
	-
- Mettre en oeuvre la notification de Fournir les fonctionnalités d'accessibilité utilisateur changement and the changes of the utilisateur and the changes of the afficher les images
	-
	-
- Présenter les données and créer et imprimer des documents du Créer des contrôles
	-
	- l'assistance utilisateur Gérer la présentation des contrôles avec Visual States
		-
		-
- Ajouter du multimedia Mettre en oeuvre Expressions Blend Comportements, triggers et actions
	-
- Créer des contrôles Mettre en oeuvre le Glisser-Déplacer les interfaces utilisateurs
	-
- Intégrer WPF et les technologies Mattre en oeuvre la visualisation de données ■ Windows Forms données données données de la données de la Gérer le cycle de vie d'une application
- Mettre en oeuvre Expressions Blend Gérer le cycle de vie d'une application Déployer une application autonome WPF,
- Comportements, triggers et actions <br>■ Déployer une application autonome Déployer XBAP Mettre en oeuvre le Glisser-Déplacer dans WPF, Déployer XBAP Configurer les paramètres de sécurité
	-
	-
	- Utilisateur **Définir les contrôles de type Liste**
	-
	- une fenêtre Créer des interfaces utilisateurs
	- Utilisateur cohérentes en utilisant des styles Changer la présentation des contrôles en
		- Changer la présentation des contrôles en | utilisant des modèles utilisant des modèles en main d'évènements et de

M10262 mww.globalknowledge.fr info@globalknowledge.fr 01 78 15 34 00

- Prise en main d'évènements et de commandes
- 
- 
- 
- Définir les contrôles de type Liste Définir les contrôles de type Liste
- **Quelles nouveautés dans Visual Studio** Partager les ressources logiques dans Partager les ressources logiques dans une
	- Créer des interfaces utilisateurs **Laurence** Créer des interfaces utilisateurs cohérentes en utilisant des styles cohérentes en utilisant des styles
	- **E** Changer la présentation des contrôles en **Changer la présentation des contrôles en** 
		-
		-
	- fenêtre comprendre les fonctionnalités de **Comprendre les fonctionnalités de Comprendre** les fonctionnalités de sécurité
		-
		-
		-
		-
		-
- **Fournir un retour utilisateur Présenter les données** Metre en oeuvre les fonctionnalités de
- Créer un data binding lassistance utilisateur Fournir les fonctionnalités d'accessibilité
	-
	-
- Valider des données **Australia Execute du multimedia** Ajouter du multimedia **Australia Créer et imprimer des documents** 
	-
- Mettre en oeuvre les fonctionnalités de **Créer des contrôles** Créer des contrôles Gérer la présentation des contrôles avec
- 
- Partager les ressources logiques dans une sécurité Mettre en oeuvre la notification de fenêtre changement changement changement changement changement changement
- $\blacksquare$  Créer des interfaces utilisateurs cohérentes  $\blacksquare$  Mettre en oeuvre la notification de  $\blacksquare$  Convertir des données en utilisant des styles changement des données changement des données des données
- Changer la présentation des contrôles en Qui Convertir des données Qui en Présenter les données utilisant des modèles values van Metre en oeuvre les fonctionnalités de
- **Prise en main d'évènements et de la présenter les données** l'assistance utilisateur
- 
- Comprendre les fonctionnalités de sécurité  $\Box$  Fournir les fonctionnalités d'accessibilité  $\Box$  Afficher les images
- 
- changement **Ajouter du multimedia** Créer des contrôles
- 
- valider des données contrôles Créer des contrôles Créer des contrôles contrôles visual States
- 
- l'assistance utilisateur **Intégrer WPF et les technologies** Mettre en oeuvre Expressions Blend
- Fournir les fonctionnalités d'accessibilité Viendows Forms Components, triggers et actions utilisateur **Mettre en oeuvre Expressions Blend** Mettre en oeuvre le Glisser-Déplacer dans
- 
- 
- 
- Créer des contrôles des tries des triguers des triggers des triggers des triggers des triggers des triggers
- Gérer la présentation des contrôles avec  $\blacksquare$  Mettre en oeuvre la visualisation de  $\blacksquare$  Gérer le cycle de vie d'une application Visual States **Department Connées** données Déployer une application autonome WPF,
- 
- 
- Mettre en oeuvre Expressions Blend WPF, Déployer XBAP
- Comportements, triggers et actions <br>
Configurer les paramètres de sécurité
- Mettre en oeuvre le Glisser-Déplacer dans les interfaces utilisateurs **and the contract of the contract of the contract of the contract of the contract of the contract of the contract of the contract of the contract of the contract of the contract of the contract**
- Utiliser des triggers
- Mettre en oeuvre la visualisation de données Quelles nouveautés dans WPF Version 4 Définir les contrôles de contenus
- 
- Déployer une application autonome WPF, Définir les contrôles de contenus Définir les contrôles de type Liste Déployer XBAP **Example 20** Utilisateur Partager les ressources logiques dans une
- **Configurer les paramètres de sécurité Définir les contrôles de type Liste** fenêtre
- **Quelles nouveautés dans WPF Version 4 ?** cohérentes en utilisant des styles utilisant des modèles
- Définir les contrôles de contenus Utilisateur **Changer la présentation des contrôles en Prise en main d'évènements et de**
- 
- Partager les ressources logiques dans une Prise en main d'évènements et de Fournir un retour utilisateur fenêtre commandes de commandes de commandes de sécurité de sécurité de sécurité de sécurité
- Créer des interfaces utilisateurs cohérentes Fournir un retour utilisateur Créer un data binding en utilisant des styles Comprendre les fonctionnalités de Mettre en oeuvre la notification de
- Changer la présentation des contrôles en sécurité de changement de la changement utilisant des modèles Créer un data binding Créer un data binding Créer La Convertir des données
- Prise en main d'évènements et de **Metrie** Mettre en oeuvre la notification de Valider des données
- **Fournir un retour utilisateur convertir des données** Mettre en oeuvre les fonctionnalités de
- Comprendre les fonctionnalités de sécurité Valider des données l'assistance utilisateur
- 
- 
- 
- 
- 
- Mettre en oeuvre les fonctionnalités de Ajouter du multimedia Agree de Cérer la présentation des contrôles avec l'assistance utilisateur comme comme créer et imprimer des documents visual States
- Fournir les fonctionnalités d'accessibilité | Créer des contrôles | Michael | Intégrer WPF et les technologies utilisateur Gérer la présentation des contrôles avec Windows Forms
- 
- Définir les contrôles de type Liste  $\Box$  Comprendre les fonctionnalités de  $\Box$  Créer un data binding
	-
	-
	-
	-
	-
- **Fournir un retour utilisateur literature de la vielve de l'assistance utilisateur commune de la vielve de la vi<br>Il fournir un retour utilisateur de la vielve de la vielve de la vielve de la vielve de la vielve de la vielv**
- **Exercise un data binding and the serve and the utilisateur Afolia Créer un data binding du multimedia** utilisateur
	-
	-
- Convertir des données Créer et imprimer des documents Gérer la présentation des contrôles avec
	-
- **Présenter les données** Gérer la présentation des contrôles avec **Intégrer WPF** et les technologies **Mettre en oeuvre les fonctionnalités de Visual States Maria Communistier de Visual States** Windows Forms
	-
	-
	-
- **Afficher les images** Comportements, triggers et actions les interfaces utilisateurs les interfaces utilisateurs
- Ajouter du multimedia Mettre en oeuvre le Glisser-Déplacer **In Utiliser des triggers** Créer et imprimer des documents dans les interfaces utilisateurs Mattre en oeuvre la visualisation de
	-
	-
- Intégrer WPF et les technologies Gérer le cycle de vie d'une application Déployer XBAP  $\blacksquare$  Windows Forms  $\blacksquare$  Déployer une application autonome  $\blacksquare$  Configurer les paramètres de sécurité
	-
	-
- **Gérer le cycle de vie d'une application** ?
	-
	-
	- Partager les ressources logiques dans **Créer des interfaces utilisateurs** une fenêtre cohérentes en utilisant des styles
	- Créer des interfaces utilisateurs <br>
	 Changer la présentation des contrôles en
- Définir les contrôles de type Liste de la utilisant des modèles de la commandes
	-
	-
	-
	-
	- commandes entre la changement de la changement de la présenter les données
		-
		-
- Créer un data binding Tréer de La Présenter les données Fournir les fonctionnalités d'accessibilité
- Mettre en oeuvre la notification de Mettre en oeuvre les fonctionnalités de les utilisateur changement l'assistance utilisateur and afficher les images
- Convertir des données Fournir les fonctionnalités d'accessibilité Ajouter du multimedia Valider des données utilisateur Créer et imprimer des documents
- **Présenter les données** Afficher les images Afficher les images Afficher les images Afficher les executions and the Créer des contrôles
	-
	-
	-
- Afficher les images Mettre en oeuvre Expressions Blend

M10262 **M10262** www.globalknowledge.fr info@globalknowledge.fr 01 78 15 34 00

- 
- 
- 
- 
- 
- 
- commandes Mettre en oeuvre les fonctionnalités de Fournir les fonctionnalités d'accessibilité
	-
	-
- Mettre en oeuvre la notification de **Afficher les images** Créer et imprimer des documents
- 
- 
- 
- Gérer la présentation des contrôles avec Comportements, triggers et actions Utiliser des triggers Visual States Mettre en oeuvre le Glisser-Déplacer Mettre en oeuvre la visualisation de
- 
- 
- 
- 
- les interfaces utilisateurs **Déployer une application autonome**
- 
- Mettre en oeuvre la visualisation de données **Configurer les paramètres de sécurité** WPF
- Gérer le cycle de vie d'une application
- Déployer XBAP
- 

### Quelles nouveautés dans WPF Version 4 ? Définir les contrôles de type Liste Définir les contrôles de contenus

- Définir les contrôles de contenus Utilisateur Partager les ressources logiques dans Utilisateur
- 
- Partager les ressources logiques dans une Créer des interfaces utilisateurs Partager les ressources logiques dans une fenêtre cohérentes en utilisant des styles fenêtre
- $\blacksquare$  Créer des interfaces utilisateurs cohérentes  $\blacksquare$  Changer la présentation des contrôles en  $\blacksquare$  Créer des interfaces utilisateurs en utilisant des styles versus versus utilisant des modèles versus versus versus problementes en utilisant des styles
- Changer la présentation des contrôles en Prise en main d'évènements et de Changer la présentation des contrôles en utilisant des modèles commandes utilisant des modèles
- Prise en main d'évènements et de **Fournir un retour utilisateur** Prise en main d'évènements et de commandes Comprendre les fonctionnalités de commandes
- Fournir un retour utilisateur sécurité sécurité result en la sécurité retour utilisateur du securité retour utilisateur
- Comprendre les fonctionnalités de sécurité  $\Box$  Créer un data binding  $\Box$  Comprendre les fonctionnalités de sécurité
- 
- Mettre en oeuvre la notification de changement changement Mettre en oeuvre la notification de changement Convertir des données changement changement
- Convertir des données valider des données Valider des données Valider des données Valider des données
- **Présenter les données Présenter les données Présenter les données Présenter les données** Valider des données
- 
- Mettre en oeuvre les fonctionnalités de la l'assistance utilisateur Mettre en oeuvre les fonctionnalités de
- Fournir les fonctionnalités d'accessibilité du utilisateur en entre la comme de Fournir les fonctionnalités d'accessibilité utilisateur **Afficher les images** utilisateur utilisateur utilisateur
- 
- 
- Créer et imprimer des documents  $\Box$  Créer des contrôles Créer des contrôles Créer et imprimer des documents
- 
- Visual States **Intégrer WPF** et les technologies Visual States
- Intégrer WPF et les technologies VIII Nindows Forms Intégrer WPF et les technologies
- 
- Mettre en oeuvre Expressions Blend **Comportements**, triggers et actions Mettre en oeuvre Expressions Blend
- Comportements, triggers et actions **Mettre en oeuvre le Glisser-Déplacer Comportements**, triggers et actions
- Mettre en oeuvre le Glisser-Déplacer dans dans les interfaces utilisateurs Mettre en oeuvre le Glisser-Déplacer dans les interfaces utilisateurs **Interfaces** utilisateurs **Utiliser des triggers** les interfaces utilisateurs
- 
- Mettre en oeuvre la visualisation de données données données Mettre en oeuvre la visualisation de
- Gérer le cycle de vie d'une application  $\Box$  Gérer le cycle de vie d'une application données
- Déployer une application autonome WPF, Déployer une application autonome Gérer le cycle de vie d'une application Déployer XBAP **WPF, Déployer XBAP** Déployer WEF, Déployer XBAP Déployer une application autonome WPF,
- Configurer les paramètres de sécurité | Configurer les paramètres de sécurité | Déployer XBAP

Contrôle de l'interface utilisateur

Partager les ressources logiques dans une | Quelles nouveautés dans WPF Version 4 application **2** application **2** application **2** application **2 a** Quelles nouveautés dans WPF Version 4

line line

- 
- 
- Créer des contrôles Mettre en oeuvre Expressions Blend alles interfaces utilisateurs
	-
- Intégrer WPF et les technologies dans les interfaces utilisateurs données
	-
- Comportements, triggers et actions données données Déployer XBAP
	-
	-
- Configurer les paramètres de sécurité  $\Box$  Quelles nouveautés dans WPF Version 4 ? In the case of the case of the case of the case of the case of the case of the case of the case of the case of the case of the case of the case of the case of the case of the case of the case of the case of the case of t
- line under Utilisateur 1996 et al. 1996 et al. 1997 et al. 1997 et al. 1997 et al. 1997 et al. 1997 et al. 199
	-
- Définir les contrôles de type Liste une fenêtre une fenêtre de la péfinir les contrôles de type Liste
	-
	-
	-
	-
	-
	-
- Créer un data binding Mettre en oeuvre la notification de  **Créer un data binding** 
	-
	-
	-
- **Présenter les données** Mettre en oeuvre les fonctionnalités de Présenter les données
	- l'assistance utilisateur Fournir les fonctionnalités d'accessibilité l'assistance utilisateur
		-
- Afficher les images and Alien and Afficher les images Afficher les images
- Ajouter du multimedia and Créer et imprimer des documents Ajouter du multimedia
	-
- Créer des contrôles Gérer la présentation des contrôles avec Créer des contrôles Gérer la présentation des contrôles avec Visual States Gérer du Cérer la présentation des contrôles avec
	-
	-
- Windows Forms Mettre en oeuvre Expressions Blend Metrows Forms
	-
	-
	-
- Utiliser des triggers Mettre en oeuvre la visualisation de Villiser des triggers
	-
	-
	-
	-

M10262 mww.globalknowledge.fr info@globalknowledge.fr 01 78 15 34 00

- Ajouter du multimedia **Intégret WPF** et les technologies **Intégret WPF** et les technologies **Intégret actions**
- Créer et imprimer des documents Mettre en vien deux et de Clisser-Déplacer dans
	-
	-
- Windows Forms The Community Translation Dutiliser des triggers The Community Translation Dutiliser des triggers Translation Dutiliser des triggers Translation Dutiliser des triggers Translation Dutiliser des triggers Tr
- Mettre en oeuvre Expressions Blend Mettre en oeuvre la visualisation de Déployer une application autonome WPF,
- Mettre en oeuvre le Glisser-Déplacer dans  $\Box$  Gérer le cycle de vie d'une application  $\Box$  Configurer les paramètres de sécurité

■ Utiliser des triggers 
■ WPF, Déployer XBAP Propriétés attachées et comportements dans

- Déployer une application autonome WPF, Mettre en oeuvre les propriétés attachées
	- Définir les contrôles de contenus  $\Box$  Quelles nouveautés dans WPF Version 4
		-
		-

Configurer les paramètres de sécurité

- Quelles nouveautés dans WPF Version 4 ? Partager les ressources logiques dans Publisher les contrôles de type Liste
- 
- 
- fenêtre Changer la présentation des contrôles en cohérentes en utilisant des styles
- en utilisant des styles **Prise en main d'évènements et de** utilisant des modèles
- Changer la présentation des contrôles en commandes en entre la Prise en main d'évènements et de utilisant des modèles Fournir un retour utilisateur commandes
- 
- Fournir un retour utilisateur Créer un data binding Créer un data binding Créer un data binding
- Comprendre les fonctionnalités de sécurité  $\|\blacksquare$  Mettre en oeuvre la notification de Mettre en oeuvre la notification de
- 
- Mettre en oeuvre la notification de Convertir des données Convertir des données changement valider van de valider des données van de valider des données van de valider des données
- 
- 
- 
- 
- Fournir les fonctionnalités d'accessibilité  $\Box$  Afficher les images  $\Box$  Afficher les images utilisateur **Agouter Agouter du multimedia** Ajouter du multimedia **Agouter du multimedia** Ajouter du multimedia
- 
- Ajouter du multimedia et al. Créer des contrôles Créer des contrôles Créer des contrôles
- 
- 
- Gérer la présentation des contrôles avec Intégrer WPF et les technologies Intégrer WPF et les technologies Visual States **Windows Forms** Windows Forms Windows Forms Windows Forms Windows Forms Windows Forms Windows Forms
- 
- 
- Mettre en oeuvre Expressions Blend Mettre en oeuvre le Glisser-Déplacer Mettre en oeuvre le Glisser-Déplacer dans
- 
- Mettre en oeuvre le Glisser-Déplacer dans Utiliser des triggers Version and Utiliser des triggers les interfaces utilisateurs **Mettre en oeuvre la visualisation de** Mettre en oeuvre la visualisation de
- 
- Mettre en oeuvre la visualisation de données Gérer le cycle de vie d'une application Gérer le cycle de vie d'une application
- 
- Déployer une application autonome WPF, WPF, Déployer XBAP Déployer XBAP Déployer XBAP **Configurer les paramètres de sécurité** Configurer les paramètres de sécurité
- **Configurer les paramètres de sécurité**
- Quelles nouveautés dans WPF Version 4 ? | asynchrones
- Définir les contrôles de contenus Utilisateur Définir les contrôles de contenus Définir les contenus Définir les contenus Définir les contenus Définir les contenus Définir les contenus Définir les contenus Définir les cont
- 
- Partager les ressources logiques dans une fonctionnalités d'assistance utilisateurs Définir les contrôles de type Liste fenêtre line et al. et al. et al. et al. et al. et al. et al. et al. et al. et al. et al. et al. et al. et al. et al. et al. et al. et al. et al. et al. et al. et al. et al. et al. et al. et al. et al. et al. et al. et al.
- Créer des interfaces utilisateurs cohérentes **Comprendre la localisation et la comprendre la fenêtre** en utilisant des styles globalisation globalisation contra la créer des interfaces utilisateurs
- Changer la présentation des contrôles en cohérentes en utilisant des styles utilisant des modèles contrôles en changer la présentation des contrôles en la présentation des contrôles en
- Prise en main d'évènements et de la line utilisant des modèles
- 
- Comprendre les fonctionnalités de sécurité  $\Box$  Définir les contrôles de contenus  $\Box$  Fournir un retour utilisateur
- 
- 
- 
- 
- 
- Définir les contrôles de contenus  $\begin{array}{ccc} \hline \end{array}$  ?
- **D**éfinir les contrôles de type Liste Utilisateur
- 
- Définir les contrôles de type Liste **Créer des interfaces utilisateurs** fenêtre Partager les ressources logiques dans une cohérentes en utilisant des styles Créer des interfaces utilisateurs
- Créer des interfaces utilisateurs cohérentes utilisant des modèles contrôles contrôles en la présentation des contrôles en
	-
	-
- **Prise en main d'évènements et de Comprendre les fonctionnalités de Fournir un retour utilisateur** 
	-
- Créer un data binding changement changement changement changement
	-
	-
	-
- **Présenter les données** l'assistance utilisateur l'assistance utilisateur l'assistance utilisateur
	- l'assistance utilisateur utilisateur utilisateur
		-
		-
- Afficher les images Créer et imprimer des documents Créer et imprimer des documents
	-
- $\Box$  Créer et imprimer des documents  $\Box$  Gérer la présentation des contrôles avec  $\Box$  Gérer la présentation des contrôles avec Créer des contrôles Visual States Visual States
	-
	-
- **Intégrer WPF et les technologies** Mettre en oeuvre Expressions Blend Mettre en oeuvre Expressions Blend
- Windows Forms 
 Comportements, triggers et actions 
 Comportements, triggers et actions
- Comportements, triggers et actions dans les interfaces utilisateurs les interfaces utilisateurs
	-
- **Utiliser des triggers** données données données données données
- Gérer le cycle de vie d'une application  $\Box$  Déployer une application autonome  $\Box$  Déployer une application autonome WPF,
	-

line line

Data binding vers les collections

■ Mettre en oeuvre les process Quelles nouveautés dans WPF Version 4

Définir les contrôles de type Liste Intégration de la localisation et des Utilisateur

- 
- commandes **Quelles nouveautés dans WPF Version 4** Prise en main d'évènements et de **Fournir un retour utilisateur and the commandes and the commandes commandes commandes**
- Créer un data binding 
 Comprendre les fonctionnalités de sécurité
- Mettre en oeuvre la notification de Définir les contrôles de type Liste  $\Box$  Créer un data binding
- changement **Partager les ressources logiques dans** Mettre en oeuvre la notification de Convertir des données and the changement une fenêtre changement changement

M10262 www.globalknowledge.fr info@globalknowledge.fr 01 78 15 34 00

■ Valider des données Créer des interfaces utilisateurs Convertir des données Présenter les données van de la cohérentes en utilisant des styles valider des données

- 
- Utilisateur **Définir les contrôles de contenus** 
	-
- Définir les contrôles de contenus Utilisateur que fenêtre entre entre Partager les ressources logiques dans une
	-
	-
	-
	-
	- commandes et commandes de sécurité de sécurité de la comprendre les fonctionnalités de sécurité
		-
		-
		-
		-
- **Des Convertir des données** Présenter les données Présenter les données Présenter les données
- Valider des données Mettre en oeuvre les fonctionnalités de Mettre en oeuvre les fonctionnalités de
- Mettre en oeuvre les fonctionnalités de Fournir les fonctionnalités d'accessibilité Fournir les fonctionnalités d'accessibilité
	-
- 
- **Fournir les fonctionnalités d'accessibilité de la prise en main d'évènements et de le la l'assistance utilisateur** utilisateur commandes commandes **Fournir les fonctionnalités d'accessibilité**
- 
- 
- Créer et imprimer des documents sécurité Ajouter du multimedia
- 
- Gérer la présentation des contrôles avec  $\blacksquare$  Mettre en oeuvre la notification de  $\blacksquare$  Créer des contrôles Visual States changement Gérer la présentation des contrôles avec
- Intégrer WPF et les technologies and Convertir des données and Visual States
- 
- Mettre en oeuvre Expressions Blend Présenter les données Windows Forms
- 
- Mettre en oeuvre le Glisser-Déplacer dans la l'assistance utilisateur comportements, triggers et actions
- 
- Mettre en oeuvre la visualisation de données Afficher les images Verenius Verenius Verenius Utiliser des triggers
- Gérer le cycle de vie d'une application  $\Box$  Ajouter du multimedia  $\Box$  Mettre en oeuvre la visualisation de
- Déployer une application autonome WPF, Créer et imprimer des documents données Déployer XBAP CRÉER CRÉER LA Créer des contrôles Gérer le Créer le cycle de vie d'une application
- Configurer les paramètres de sécurité  $\Box$  Gérer la présentation des contrôles avec  $\Box$  Déployer une application autonome WPF,
- Quelles nouveautés dans WPF Version 4 ? Nettre en oeuvre Expressions Blend Animations dans WPF
- Définir les contrôles de contenus Utilisateur | Comportements, triggers et actions
- 
- Partager les ressources logiques dans une dans les interfaces utilisateurs fenêtre **Europe Europe des triggers des triggers**
- $\blacksquare$  Créer des interfaces utilisateurs cohérentes  $\blacksquare$  Mettre en oeuvre la visualisation de en utilisant des styles données données données que les nouveautés dans MPF Version 4
- $\Box$  Changer la présentation des contrôles en  $\Box$  Gérer le cycle de vie d'une application utilisant des modèles **Déployer une application autonome** Définir les contrôles de contenus
- 
- **Fournir un retour utilisateur entre entre la partager les ressources logiques dans une**
- Comprendre les fonctionnalités de sécurité du manifolie de la comprendre les fenêtres du manifolie de la compre
- **Créer un data binding line créer des interfaces utilisateurs**
- 
- 
- 
- 
- 
- Fournir les fonctionnalités d'accessibilité  $\Box$  Créer des interfaces utilisateurs  $\Box$  Créer un data binding utilisateur cohérentes en utilisant des styles Mettre en oeuvre la notification de
- 
- 
- 
- 
- Gérer la présentation des contrôles avec Fournir un retour utilisateur **Mettre en oeuvre les fonctionnalités de** Visual States **Comprendie** Comprendre les fonctionnalités de l'assistance utilisateur
- Intégrer WPF et les technologies sécurité sécurité rouver de la Fournir les fonctionnalités d'accessibilité
- 
- Mettre en oeuvre Expressions Blend Mettre en oeuvre la notification de Afficher les images
- **Comportements, triggers et actions and Ajouter du multimedia** changement Ajouter du multimedia
- Mettre en oeuvre le Glisser-Déplacer dans **Convertir des données** Créer et imprimer des documents les interfaces utilisateurs values values valider des données values values values values values values values
- 
- Mettre en oeuvre la visualisation de données  $\Box$  Mettre en oeuvre les fonctionnalités de Visual States
- 
- 
- Configurer les paramètres de sécurité  $\Box$  Afficher les images  $\Box$  Comportements, triggers et actions
- Mettre en oeuvre les fonctionnalités de **Changer la présentation des contrôles en** Présenter les données l'assistance utilisateur des modèles Mettre en oeuvre les fonctionnalités de
	-
- **Afficher les images Fournir un retour utilisateur utilisateur utilisateur utilisateur utilisateur**
- Ajouter du multimedia entre les fonctionnalités de la Afficher les images
	-
	-
	-
	-
	-
- Comportements, triggers et actions Mettre en oeuvre les fonctionnalités de Mettre en oeuvre Expressions Blend
- les interfaces utilisateurs **Fournir les fonctionnalités d'accessibilité** Mettre en oeuvre le Glisser-Déplacer dans Utiliser des triggers and the utilisateur utilisateur les interfaces utilisateurs van de les interfaces utilisateurs
	-
	-
	-
	-
	- Visual States **Déployer XBAP**
	- Intégrer WPF et les technologies <br>■ Configurer les paramètres de sécurité
	- **Lindows Forms**
	-
- Définir les contrôles de type Liste Mettre en oeuvre le Glisser-Déplacer Des Utiliser des animations
	-
	-
	-
- **Prise en main d'évènements et de WPF, Déployer XBAP Utilisateur Utilisateur** 
	- commandes entranter de Configurer les paramètres de sécurité Définir les contrôles de type Liste
- Mettre en oeuvre la notification de **Quelles nouveautés dans WPF Version 4** cohérentes en utilisant des styles changement entre a changement and the change of the change of the changer la présentation des contrôles en
- Convertir des données <br>■ Définir les contrôles de contenus utilisant des modèles Valider des données Utilisateur Prise en main d'évènements et de
- **Présenter les données** Définir les contrôles de type Liste commandes
- Mettre en oeuvre les fonctionnalités de **Partager les ressources logiques dans** Fournir un retour utilisateur l'assistance utilisateur de sécurité de sécurité de sécurité de sécurité de sécurité de sécurité de sécurité d
	-
- **Afficher les images** Changer la présentation des contrôles en changement **Ajouter du multimedia** université du multimedia utilisant des modèles données données
- Créer et imprimer des documents <br>■ Prise en main d'évènements et de Valider des données **Exercise contrôles** commandes commandes **Présenter les données** 
	-
	-
- **Notair Créer un data binding the Créer un data binding the Créer un data binding the Créer un data binding communities de la créer un data binding communities de la créer du dans le provincie du dans le provincie du dans** 
	-
	-
	-
- Utiliser des triggers et intervention des contrôles avec
- Gérer le cycle de vie d'une application le l'assistance utilisateur intégrer intégrer WPF et les technologies
- Déployer une application autonome WPF, Fournir les fonctionnalités d'accessibilité Windows Forms Déployer XBAP **by the entity of the state of the utilisateur** Mettre en oeuvre Expressions Blend

M10262 mww.globalknowledge.fr info@globalknowledge.fr 01 78 15 34 00

- 
- 
- 
- 
- 
- Créer des contrôles **Créer des contrôles** Créer un data binding Créer et imprimer des documents
	-
	-
- Windows Forms 
 Valider des données
Intégrer WPF et les technologies
	-

- Stratégies de tests, Débogage WPF et Gérer la présentation des contrôles avec Metre en oeuvre la visualisation de
- Quelles nouveautés dans WPF Version 4 ? Comportements, triggers et actions Configurer les paramètres de sécurité
- Définir les contrôles de contenus Utilisateur | Mettre en oeuvre le Glisser-Déplacer
- Définir les contrôles de type Liste dans les interfaces utilisateurs
- **Partager les ressources logiques dans une | Utiliser des triggers** fenêtre **Mettre Mettre en oeuvre la visualisation de Quelles nouveautés dans WPF Version 4**
- Créer des interfaces utilisateurs cohérentes données en utilisant des styles Gérer le cycle de vie d'une application Définir les contrôles de contenus
- **Changer la présentation des contrôles en Déployer une application autonome** Utilisateur
- commandes **fenêtre**
- 
- Comprendre les fonctionnalités de sécurité Impression context des styles
- 
- Mettre en oeuvre la notification de **Detaille Des Frances des graphiques 2D** utilisant des modèles
- **Convertir des données** commandes commandes commandes commandes commandes commandes commandes
- 
- 
- Mettre en oeuvre les fonctionnalités de  $\overline{?}$  and the créer un data binding l'assistance utilisateur **International Définir les contrôles de contenus** Mettre en oeuvre la notification de
- Fournir les fonctionnalités d'accessibilité Utilisateur changement utilisateur **Définir les contrôles de type Liste** Convertir des données
- 
- 
- Créer et imprimer des documents  $\Box$  Créer des interfaces utilisateurs  $\Box$  Mettre en oeuvre les fonctionnalités de
- 
- Gérer la présentation des contrôles avec **Changer la présentation des contrôles en** Fournir les fonctionnalités d'accessibilité
- 
- 
- Mettre en oeuvre Expressions Blend Fournir un retour utilisateur Créer et imprimer des documents
- Comportements, triggers et actions Comprendre les fonctionnalités de Créer des contrôles
- Mettre en oeuvre le Glisser-Déplacer dans sécurité Gérer la présentation des contrôles avec les interfaces utilisateurs **Créer un data binding Créer un data binding** Visual States
- 
- Mettre en oeuvre la visualisation de données changement Viennesse changement Windows Forms
- Gérer le cycle de vie d'une application  $\Box$  Convertir des données  $\Box$  Mettre en oeuvre Expressions Blend Déployer une application autonome WPF, Valider des données Components, triggers et actions
- Déployer XBAP **Extracts de la présenter les données** Mettre en oeuvre le Glisser-Déplacer dans
- 
- Quelles nouveautés dans WPF Version 4 ? Afficher les images Gérer le Cérer le cycle de vie d'une application
- Définir les contrôles de contenus Utilisateur | Ajouter du multimedia | Déployer une application autonome WPF,
- Définir les contrôles de type Liste Créer et imprimer des documents Déployer XBAP
- Partager les ressources logiques dans une  $\Box$  Créer des contrôles Configurer les paramètres de sécurité fenêtre de la présentation des contrôles avec
- Créer des interfaces utilisateurs cohérentes | Visual States | Etat, paramètres et cycle de vie des en utilisant des styles **Intégret WPF** et les technologies applications
- Changer la présentation des contrôles en Vindows Forms utilisant des modèles Mettre en oeuvre Expressions Blend **De Créer et gérer des paramètres**
- Prise en main d'évènements et de  $\Box$  Comportements, triggers et actions d'application
- Fournir un retour utilisateur dans les interfaces utilisateurs
- Comprendre les fonctionnalités de sécurité | Utiliser des triggers
- 
- 
- Test, Unité de tests et Debug **Debug de la Créer et imprimer des documents** les interfaces utilisateurs
	- **line Créer des contrôles Créer des triggers** Utiliser des triggers
	- XAML Visual States données
		-
		-
		- **In Mettre en oeuvre Expressions Blend** Déployer XBAP
		-
		-
		-
		-
		-
	- utilisant des modèles **WPF, Déployer XBAP** Définir les contrôles de type Liste
		-

■ Fournir un retour utilisateur Number Creaphiques 2-D Multimedia et Number 2-D Multimedia et Number 2-D Multimedia et Number 2-D Multimedia et Number 2-D Multimedia et Number 2-D Multimedia et Number 2-D Multimedia et Nu

- 
- Présenter les données **Quelles nouveautés dans WPF Version 4** Comprendre les fonctionnalités de sécurité
	-
	-
- Afficher les images <br>
 Partager les ressources logiques dans |■ Valider des données **Ajouter du multimedia entre les données** une fenêtre entre les données données
- **Créer des contrôles contrôles contrôles contrôles contrôles contrôles des styles** l'assistance utilisateur
	- Visual States **utilisant des modèles** utilisateur utilisateur
- Intégrer WPF et les technologies Prise en main d'évènements et de Afficher les images ■ Windows Forms **Alternative Commandes** Commandes **Alternative Commandes** Alternative Manufacture du multimedia
	-
	-
	-
- Utiliser des triggers Mettre en oeuvre la notification de Intégrer WPF et les technologies
	-
	-
	-
- Configurer les paramètres de sécurité **INEN**ettre en oeuvre les fonctionnalités de les interfaces utilisateurs l'assistance utilisateur  $\Box$  Utiliser des triggers
- Fournir les fonctionnalités d'accessibilité Mettre en oeuvre la visualisation de la divisió de la contratteur de la contratteur de la contratteur données de la contratte données de la contrat
	-
	-
	-
	-
	-
	-
	-
	-
	- commandes Mettre en oeuvre le Glisser-Déplacer
		-
- Créer un data binding Mettre en oeuvre la visualisation de Quelles nouveautés dans WPF Version 4

M10262 mww.globalknowledge.fr info@globalknowledge.fr 01 78 15 34 00

- Ajouter du multimedia Mettre en oeuvre le Glisser-Déplacer dans
	-
	-
- Intégrer WPF et les technologies Gérer le cycle de vie d'une application
- **Notation Forms Déployer une application autonome WPF,** 
	-
	-
	-
	-
- Prise en main d'évènements et de **Configurer** les paramètres de sécurité Partager les ressources logiques dans une
	-
- Créer un data binding line changer la présentation des contrôles en
	- changement **Prise en main d'évènements et de**
- Valider des données line Fournir un retour utilisateur line Fournir un retour utilisateur
- Mettre en oeuvre la notification de données données and données and données and données and données and données
- 
- 
- 
- Mettre en oeuvre les fonctionnalités de fenêtre de fenêtre de fenêtre de fenêtre de fenêtre de fenêtre de fenêtre de fenêtre de fenêtre de fenêtre de fenêtre de fenêtre de fenêtre de fenêtre de fenêtre de fenêtre de fenêtr l'assistance utilisateur communities et des interfaces utilisateurs des interfaces utilisateurs des interfaces utilisateurs
- **Fournir les fonctionnalités d'accessibilité line contient des styles** des styles des styles des styles des styles
- 
- 
- **Decertive Exercise Exercise Systems** Utilisateur Commandes Commandes Commandes Commandes Commandes Commandes Commandes
- 
- Visual States **Visual States** une fenêtre visual States une fenêtre créer un data binding
- Intégrer WPF et les technologies **Intégret des interfaces utilisateurs** Mettre en oeuvre la notification de
- 
- 
- 
- Mettre en oeuvre le Glisser-Déplacer dans Prise en main d'évènements et de Présenter les données les interfaces utilisateurs et de la commandes de la commandes de la métricalités de la métricalité de la métri
- 
- Mettre en oeuvre la visualisation de données Comprendre les fonctionnalités de Fournir les fonctionnalités d'accessibilité
- Gérer le cycle de vie d'une application de sécurité de la sécurité de la sécurité utilisateur
- Déployer une application autonome WPF,  $\Box$  Créer un data binding  $\Box$  Afficher les images Déployer XBAP Mettre en oeuvre la notification de Ajouter du multimedia
- Configurer les paramètres de sécurité changement changement Créer et imprimer des documents

Liaison de données simple et validation  $\Box$  Valider des données  $\Box$  Gérer la présentation des contrôles avec

- changement changement Changement Changement Changement Définir les contrôles de contenus **Deployer une application autonome** Déployer une application autonome Utilisateur
	-
	-
- **Afficher les images** and the set of the set of the set of the set of the set of the set of the set of the set of the set of the set of the set of the set of the set of the set of the set of the set of the set of the set o
	-
- Créer des contrôles <br>■ Cetimir les contrôles de type Liste Fournir un retour utilisateur
	-
- Windows Forms cohérentes en utilisant des styles changement
- Mettre en oeuvre Expressions Blend Changer la présentation des contrôles en Convertir des données ■ Comportements, triggers et actions validant des modèles validations validations validations validations validations
	-
- Utiliser des triggers Fournir un retour utilisateur l'assistance utilisateur l'assistance utilisateur
	-
	-
	-
	- Convertir des données **Convertir des contrôles**
	-
	- **Présenter les données** Visual States
- Vue d'ensemble du data binding  $\Box$  Mettre en oeuvre les fonctionnalités de  $\Box$  Intégrer WPF et les technologies l'assistance utilisateur Windows Forms
	- Fournir les fonctionnalités d'accessibilité | Mettre en oeuvre Expressions Blend utilisateur comportements, triggers et actions
	-
	-
	- Créer et imprimer des documents Vulliser des triggers
	-
	- Gérer la présentation des contrôles avec données Visual States Gérer le cycle de vie d'une application
	-
	- **No. 19 | Mindows Forms** | Déployer XBAP
	-
	- Comportements, triggers et actions
	- dans les interfaces utilisateurs Mindows Client
	- Utiliser des triggers
	- Mettre en oeuvre la visualisation de **Options** de déploiement données
	- Gérer le cycle de vie d'une application
	- $\blacksquare$  Déployer une application autonome
	- Configurer les paramètres de sécurité ?
	- Quelles nouveautés dans WPF Version 4 Partager les ressources logiques dans une ? fenêtre
	- Définir les contrôles de contenus Créer des interfaces utilisateurs Utilisateur cohérentes en utilisant des styles
	- Définir les contrôles de type Liste Changer la présentation des contrôles en
	- **Partager les ressources logiques dans** utilisant des modèles une fenêtre Prise en main d'évènements et de
	- Créer des interfaces utilisateurs en la commandes cohérentes en utilisant des styles Fournir un retour utilisateur
	- Changer la présentation des contrôles en  $\Box$  Comprendre les fonctionnalités de sécurité

M10262 www.globalknowledge.fr info@globalknowledge.fr 01 78 15 34 00

- 
- Valider des données WPF, Déployer XBAP Définir les contrôles de type Liste
- Présenter les données **Configurer les paramètres de sécurité** Partager les ressources logiques dans une
	-
	- utilisateur **Changer de La Cuelles nouveautés dans WPF Version 4** Changer la présentation des contrôles en
- Ajouter du multimedia **Définir les contrôles de contenus** Prise en main d'évènements et de
	-
- Gérer la présentation des contrôles avec Partager les ressources logiques dans Comprendre les fonctionnalités de sécurité
	-
	-
	-
	-
	-
	-
	-
	-
	-
	-
	-
	-
	-
	-
	-
	-
	- Afficher les images Mettre en oeuvre le Glisser-Déplacer dans Ajouter du multimedia les interfaces utilisateurs
		-
	- Créer des contrôles Mettre en oeuvre la visualisation de
		-
	- Intégrer WPF et les technologies **Déployer une application autonome WPF**,
	- Mettre en oeuvre Expressions Blend **Configurer les paramètres de sécurité**

Mettre en oeuvre le Glisser-Déplacer | Configuration et déploiement des applications

- 
- WPF, Déployer XBAP **Definition** Quelles nouveautés dans WPF Version 4
	- **Définir les contrôles de contenus** Utilisateur
	- **Définir les contrôles de type Liste**

- commandes commandes changement
- Fournir un retour utilisateur **Convertir des données**
- Comprendre les fonctionnalités de Valider des données sécurité d'autres de la présenter les données
- 
- Mettre en oeuvre la notification de la l'assistance utilisateur
- **Convertir des données** utilisateur
- Valider des données Afficher les images
- 
- Mettre en oeuvre les fonctionnalités de Créer et imprimer des documents l'assistance utilisateur contrôles
- $\blacksquare$  Fournir les fonctionnalités d'accessibilité  $\blacksquare$  Gérer la présentation des contrôles avec utilisateur visual States
- 
- Ajouter du multimedia Windows Forms
- 
- 
- Gérer la présentation des contrôles avec **M**ettre en oeuvre le Glisser-Déplacer dans Visual States les interfaces utilisateurs
- Intégrer WPF et les technologies Vien Lutiliser des triggers
- 
- Mettre en oeuvre Expressions Blend données
- Comportements, triggers et actions Gérer le cycle de vie d'une application
- dans les interfaces utilisateurs **Déployer XBAP**
- 
- **Mettre en oeuvre la visualisation de** données
- Gérer le cycle de vie d'une application
- WPF, Déployer XBAP
- Configurer les paramètres de sécurité Définir les contrôles de contenus

- Vue d'ensemble de la création de fenêtre
- ? commandes
- Définir les contrôles de contenus Fournir un retour utilisateur
- Définir les contrôles de type Liste | Créer un data binding
- Partager les ressources logiques dans Alettre en oeuvre la notification de une fenêtre changement
- Créer des interfaces utilisateurs
- cohérentes en utilisant des styles Valider des données Changer la présentation des contrôles en Présenter les données
- Prise en main d'évènements et de l'assistance utilisateur
- 
- **Figure** Fournir un retour utilisateur **unitary of the United States** utilisateur
- Comprendre les fonctionnalités de **Afficher les images** sécurité du multimedia
- 
- Mettre en oeuvre la notification de **Créer des contrôles**
- **Convertir des données** Visual States
- 
- Présenter les données Windows Forms
	- Mettre en oeuvre les fonctionnalités de **Mettre en oeuvre Expressions Blend**
- utilisant des modèles Créer un data binding
- Prise en main d'évènements et de **Mettre en oeuvre la notification de** 
	-
	-
	-
- Créer un data binding mettre en oeuvre les fonctionnalités de
	- changement Fournir les fonctionnalités d'accessibilité
		-
- **Présenter les données** Ajouter du multimedia
	-
	-
	-
- Afficher les images Intégrer WPF et les technologies
	-
- Créer et imprimer des documents Mettre en oeuvre Expressions Blend
- Créer des contrôles Comportements, triggers et actions
	-
	-
- Windows Forms Mettre en oeuvre la visualisation de
	-
- Mettre en oeuvre le Glisser-Déplacer Déployer une application autonome WPF,
- Utiliser des triggers Configurer les paramètres de sécurité
- Déployer une application autonome  $\Box$  Quelles nouveautés dans WPF Version 4
	- Utilisateur
- Personnalisation des contrôles **Définir les contrôles de type Liste** 
	- **Partager les ressources logiques dans une**
	- cohérentes en utilisant des styles
	- utilisant des modèles
	-
	-
	-
	-
	-
	-
	-
	-
	- utilisant des modèles Metre en oeuvre les fonctionnalités de
	- commandes Fournir les fonctionnalités d'accessibilité
		-
		-
- Créer un data binding and contract des documents
	-
	- changement Changement Changement Gérer la présentation des contrôles avec
	- Valider des données **Intégrer WPF** et les technologies
		-
		-
- 
- contrôle Créer des interfaces utilisateurs
	- Changer la présentation des contrôles en
- Quelles nouveautés dans WPF Version 4 Prise en main d'évènements et de
	-
	- Utilisateur comprendre les fonctionnalités de sécurité

- utilisateur les interfaces utilisateurs
- Afficher les images Utiliser des triggers
- 
- Créer et imprimer des documents données
- 
- Visual States **Déployer XBAP**
- 
- **Windows Forms**
- **Mettre en oeuvre Expressions Blend**
- Comportements, triggers et actions
- **Mettre en oeuvre le Glisser-Déplacer** dans les interfaces utilisateurs
- **Utiliser des triggers**
- **Mettre en oeuvre la visualisation de** données
- **Gérer le cycle de vie d'une application**
- Déployer une application autonome
- WPF, Déployer XBAP Configurer les paramètres de sécurité
- l'assistance utilisateur  $\Box$  Comportements, triggers et actions
- **Fournir les fonctionnalités d'accessibilité** Mettre en oeuvre le Glisser-Déplacer dans
	-
- Ajouter du multimedia  $\Box$  Mettre en oeuvre la visualisation de
- Créer des contrôles Gérer le cycle de vie d'une application
- Gérer la présentation des contrôles avec **DE** Déployer une application autonome WPF,
- Intégrer WPF et les technologies <br>■ Configurer les paramètres de sécurité

## Autre(s) Information(s):

Support de cours officiel Microsoft remis aux participants.

Notez que désormais nous fournissons aux participants un support de cours au format électronique. Ce support Microsoft est unique pour chaque participant, après création préalable d'un compte personnel sur le site SkillPipe (http://skillpipe.courseware-marketplace.com ), et reste disponible à tout moment (en ligne ou hors ligne).

Pour profiter pleinement du support électronique dès le 1er jour, nous invitons les participants à se munir d'un PC ou d'une tablette, qu'ils pourront connecter en WiFi dans nos locaux de Rueil, Lyon ou Lille.

Comment utiliser le support de cours électronique Microsoft via SkillPipe ? Visionnez notre tutoriel.

### Plus d'informations:

Pour plus de renseignements ou pour vous inscrire, merci de nous contacter au 01 78 15 34 00

info@globalknowledge.fr

[www.globalknowledge.fr](http://www.globalknowledge.fr)

100, avenue Albert 1er - 92500 RUEIL-MALMAISON